### **[1] Oracle® Communications Pricing Design Center** Release Notes

Release 11.2 **E97174-02**

November 2018

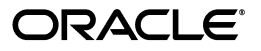

Oracle Communications Pricing Design Center Release Notes, Release 11.2

E97174-02

Copyright © 2011, 2018, Oracle and/or its affiliates. All rights reserved.

This software and related documentation are provided under a license agreement containing restrictions on use and disclosure and are protected by intellectual property laws. Except as expressly permitted in your license agreement or allowed by law, you may not use, copy, reproduce, translate, broadcast, modify, license, transmit, distribute, exhibit, perform, publish, or display any part, in any form, or by any means. Reverse engineering, disassembly, or decompilation of this software, unless required by law for interoperability, is prohibited.

The information contained herein is subject to change without notice and is not warranted to be error-free. If you find any errors, please report them to us in writing.

If this is software or related documentation that is delivered to the U.S. Government or anyone licensing it on behalf of the U.S. Government, then the following notice is applicable:

U.S. GOVERNMENT END USERS: Oracle programs, including any operating system, integrated software, any programs installed on the hardware, and/or documentation, delivered to U.S. Government end users are "commercial computer software" pursuant to the applicable Federal Acquisition Regulation and agency-specific supplemental regulations. As such, use, duplication, disclosure, modification, and adaptation of the programs, including any operating system, integrated software, any programs installed on the hardware, and/or documentation, shall be subject to license terms and license restrictions applicable to the programs. No other rights are granted to the U.S. Government.

This software or hardware is developed for general use in a variety of information management applications. It is not developed or intended for use in any inherently dangerous applications, including applications that may create a risk of personal injury. If you use this software or hardware in dangerous applications, then you shall be responsible to take all appropriate fail-safe, backup, redundancy, and other measures to ensure its safe use. Oracle Corporation and its affiliates disclaim any liability for any damages caused by use of this software or hardware in dangerous applications.

Oracle and Java are registered trademarks of Oracle and/or its affiliates. Other names may be trademarks of their respective owners.

Intel and Intel Xeon are trademarks or registered trademarks of Intel Corporation. All SPARC trademarks are used under license and are trademarks or registered trademarks of SPARC International, Inc. AMD, Opteron, the AMD logo, and the AMD Opteron logo are trademarks or registered trademarks of Advanced Micro Devices. UNIX is a registered trademark of The Open Group.

This software or hardware and documentation may provide access to or information about content, products, and services from third parties. Oracle Corporation and its affiliates are not responsible for and expressly disclaim all warranties of any kind with respect to third-party content, products, and services unless otherwise set forth in an applicable agreement between you and Oracle. Oracle Corporation and its affiliates will not be responsible for any loss, costs, or damages incurred due to your access to or use of third-party content, products, or services, except as set forth in an applicable agreement between you and Oracle.

# **Contents**

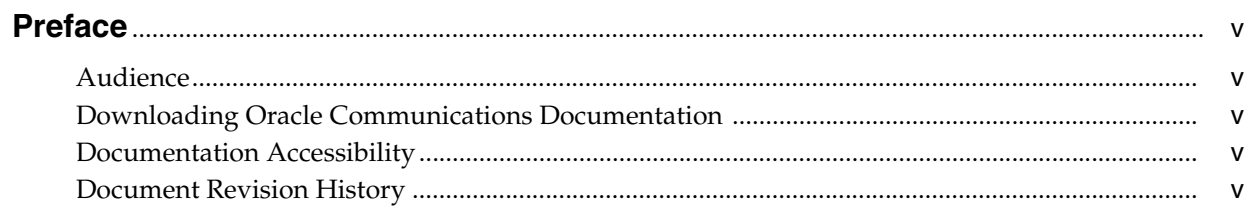

# 1 Release Notes

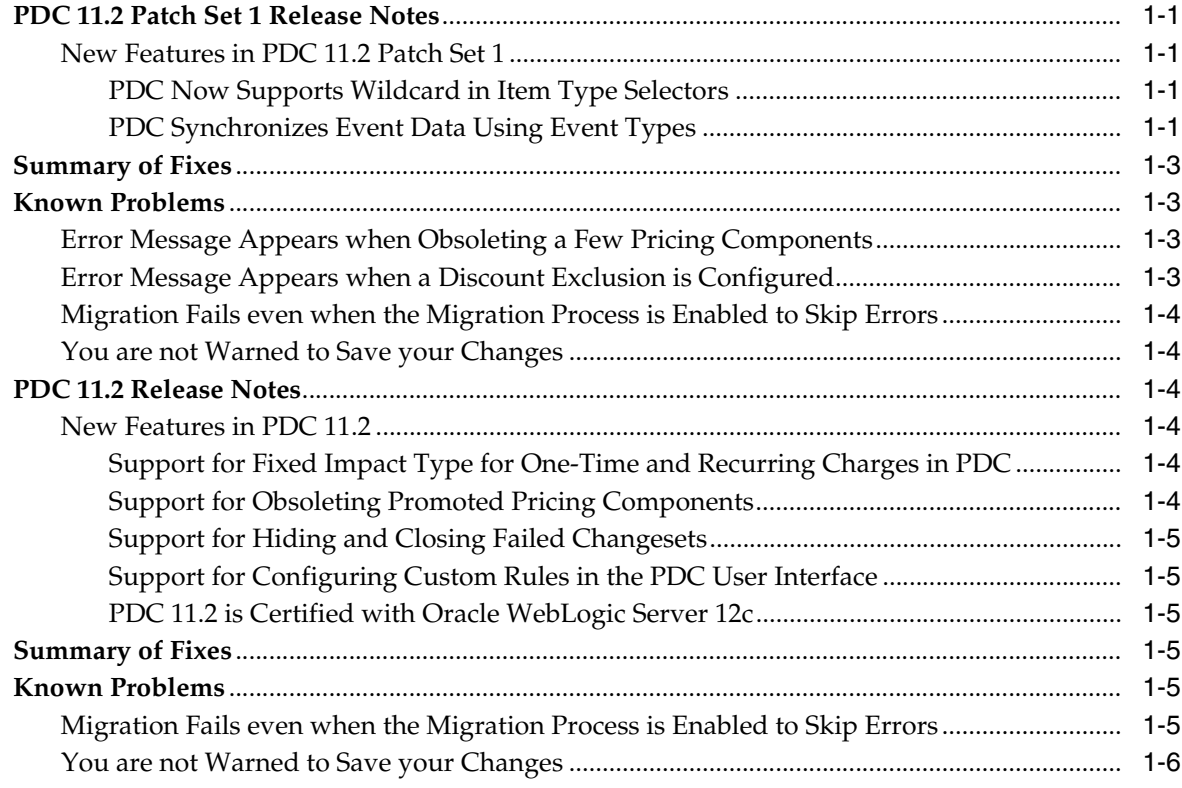

# **Preface**

<span id="page-4-0"></span>This guide includes information about Oracle Communications Pricing Design Center (PDC) 11.2. Detailed information on the features for PDC 11.2 is included in the PDC documentation.

## <span id="page-4-1"></span>**Audience**

This document is intended for all PDC users.

# <span id="page-4-2"></span>**Downloading Oracle Communications Documentation**

Product documentation is located on Oracle Help Center:

http://www.oracle.com/technetwork/index.html

Additional Oracle Communications documentation is available from the Oracle software delivery Web site:

http://edelivery.oracle.com

# <span id="page-4-3"></span>**Documentation Accessibility**

For information about Oracle's commitment to accessibility, visit the Oracle Accessibility Program website at http://www.oracle.com/pls/topic/lookup?ctx=acc&id=docacc.

#### **Access to Oracle Support**

Oracle customers that have purchased support have access to electronic support through My Oracle Support. For information, visit

http://www.oracle.com/pls/topic/lookup?ctx=acc&id=info or visit http://www.oracle.com/pls/topic/lookup?ctx=acc&id=trs if you are hearing impaired.

# <span id="page-4-4"></span>**Document Revision History**

The following table lists the revision history for this guide:

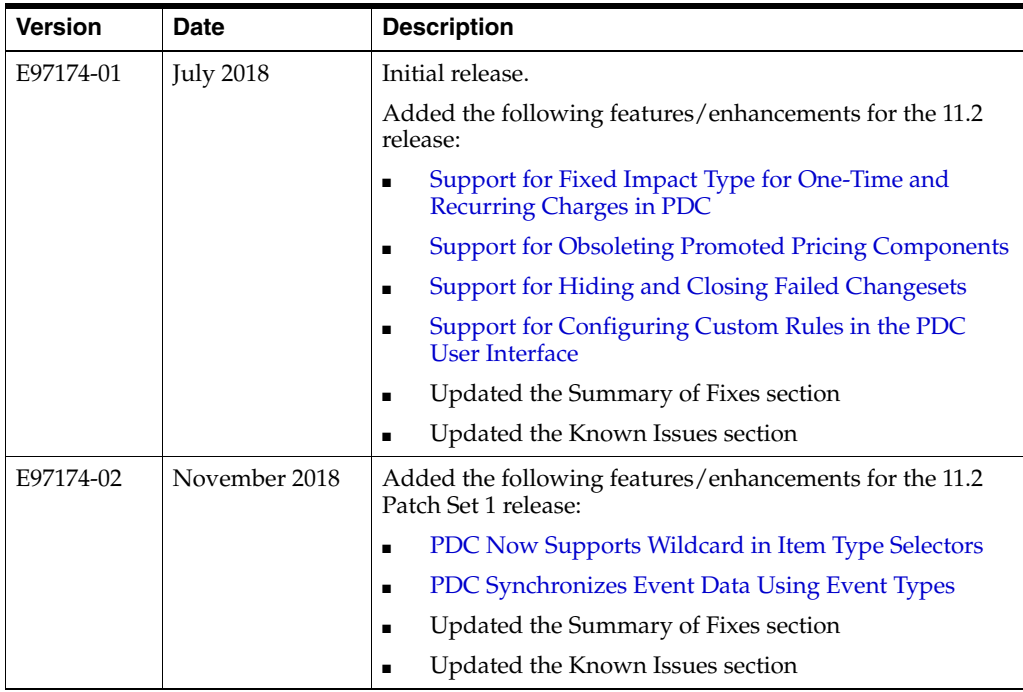

# **1**

# **Release Notes**

<span id="page-6-0"></span>This chapter provides an overview of the various feature enhancements introduced in Oracle Communications Pricing Design Center (PDC) 11.2 and 11.2 patch sets. Detailed information on the new features for PDC 11.2 Patch Set 1 is included in this chapter.

# <span id="page-6-1"></span>**PDC 11.2 Patch Set 1 Release Notes**

This section provides information about PDC 11.2 Patch Set 1.

## <span id="page-6-3"></span><span id="page-6-2"></span>**New Features in PDC 11.2 Patch Set 1**

This section describes the features introduced in PDC 11.2 Patch Set 1.

#### <span id="page-6-5"></span>**PDC Now Supports Wildcard in Item Type Selectors**

PDC now supports wildcard (\*) in item type selectors for services and events. You can use the wildcard to substitute one or more characters in the service or event name to indicate that any value is acceptable; for example, /service/telco/gsm<sup>\*</sup>. The following elements are added in PDC to support wildcard: **applicableToAllChildServices** and **applicableToAllChildEvents**. By setting the **true** or **false** value to these elements, you can indicate whether the item type selector is applicable to child services or events.

If wildcard is used in the services and events, Oracle Communications Billing and Revenue Management Elastic Charging Engine (ECE), real-time rating engine, and batch rating engine use the **applicableToAllChildServices** and

**applicableToAllChildEvents** values to identify if the services or events are applicable for all child services or events. If the value is set to **true**, the item type selector is considered for all the child services and events. If the value is set to **false**, the child services or events are not considered.

For more information, see the discussion about configuring item type selectors in *PDC User's Guide*.

#### <span id="page-6-6"></span><span id="page-6-4"></span>**PDC Synchronizes Event Data Using Event Types**

With this enhancement, the BRM event data is synchronized with PDC based on the event type defined in BRM. For information on the list of event types in BRM, refer to the *BRM 7.5 Patch Set 22 Release Notes*.

**Important:** When you set an event type in BRM, note the following:

- If the event type is set to **NONE** in BRM and the corresponding event is not mapped in the **pin\_event\_map** file, the event does not synchronize with PDC.
- If the event type is set to **NONE** in BRM and the corresponding event is mapped in the **pin\_event\_map** file, the event synchronizes with PDC. However, you should modify the event type in BRM from **NONE** to the relevant event type and then run the **SyncPDC** utility again if you want to use this event type for creating a pricing component.

After you create an event and synchronize it with PDC, it is not recommended to modify the event type of the event. However, if you have set the incorrect event type, you can modify the incorrect event type by updating it in BRM and then synchronizing in PDC. You can modify the event type only for the custom events. For example, if the event type for the parent event **/event/session/telco/gprs** is set as **USAGE\_PREPAID** and the event type for the child event **/event/session/telco/gprs/master** is set as **NONE**, you must change the event type for the child event as **USAGE\_PREPAID** in BRM, synchronize it with PDC, and then publish to ECE. See ["Synchronizing and Publishing Event Type to ECE"](#page-7-0) for synchronizing the modified data to PDC and publishing it to ECE.

#### <span id="page-7-0"></span>**Synchronizing and Publishing Event Type to ECE**

To synchronize the event type with PDC and publish it to ECE:

- **1.** Ensure that the event type is changed in BRM. For more information, see the discussion about changing the event type in *BRM 7.5 Release Notes*.
- **2.** Run the **SyncPDC** utility.
- **3.** Go to *PDC\_home***/apps/bin**, where *PDC\_home* is the directory in which the PDC software is installed.
- **4.** Export the event that you want to modify by using the following command:

```
ImpotExportPricing -export filename.xml -metadata
```
where *filename* is the name of the XML file.

**5.** Verify the exported data in the XML file and set the **<overwrite>** value to **TRUE** in the following **opVersion** syntax:

```
<opVersion>
     <externalVersion>1.0</externalVersion>
     <overwrite>TRUE</overwrite>
     <opTypes>
        <opType>IUT</opType>
        <action>INPUT</action>
    </opTypes>
</opVersion>
```
**6.** Import the modified XML file into PDC database by running the following command:

```
ImpotExportPricing -import -metadata filename -ow
```
Modified event type is published to ECE.

For more information on POID support in ECE, see *ECE 11.3 Release Notes*.

# <span id="page-8-0"></span>**Summary of Fixes**

[Table](#page-8-4) 1–1 lists the bugs that were fixed in PDC 11.2 Patch Set 1 and provides a brief description of the resolution.

<span id="page-8-4"></span>*Table 1–1 Bug Fixes in PDC 11.2 Patch Set 1*

| <b>SR Number</b> | <b>Description</b>                                                                                                    |
|------------------|----------------------------------------------------------------------------------------------------|
| 3-18290388561    | Users could not migrate configuration objects due to the Unmatch EDR Field Type<br>error. A few OOB field types are appearing as a string in the system.                                                      |
|                  | This has been fixed after changing the <b>string</b> to <b>block</b> and migrating the metadata.                                                                                                    |
| 3-17657000571    | When importing an item type selector, NullPointerException was encountered due<br>to default impactSpec was not set.                                                                                          |
|                  | This has been fixed by adding a validation. Now, at least one default <b>itemSpec</b> is<br>available for an item type selector.                                                                              |
| 3-17835230721    | PDC real-time rating transformation engine was converting incorrect time stamp<br>for deals. It was resulting in validation failures during publishing due to deal or<br>product timestamps were not aligned. |
|                  | This has been fixed by aligning timestamps. Now, timestamp conversion occurs<br>without errors.                                                                                                    |
| 3-18417583781    | Users could not migrate pricing objects that were using the BRE fields belonging to<br>the CUST_A because these fields were not being migrated to PDC as part of<br>metadata migration.                       |
|                  | This has been fixed by migrating <b>CUST_A</b> fields associated with the service<br>/service to PDC.                                                                                                    |

# <span id="page-8-1"></span>**Known Problems**

This section describes known problems and workarounds for PDC 11.2 Patch Set 1.

#### <span id="page-8-2"></span>**Error Message Appears when Obsoleting a Few Pricing Components**

SR Number: Not applicable

When you obsolete any of the following pricing components of a package or bundle and click **Validate**, an error message appears:

- Package Exclusion
- Package Transition
- **Bundle Dependency**
- **Bundle Transition**
- Alteration Exclusion

To workaround this problem, click **Save** or **Save and Done**, and **Validate** in the Workspace.

#### <span id="page-8-3"></span>**Error Message Appears when a Discount Exclusion is Configured**

SR Number: Not applicable

When you configure a discount exclusion and click **Save**, an error message appears.

To workaround this problem, click **Save** again.

#### <span id="page-9-0"></span>**Migration Fails even when the Migration Process is Enabled to Skip Errors**

SR Number: Not applicable

During migration, when a critical error is encountered while migrating a discount filter or a discount trigger, migration fails with errors even when the migration process is enabled to skip errors and continue migration.

To work around this problem, manually fix the errors encountered during migration and restart the migration process.

#### <span id="page-9-1"></span>**You are not Warned to Save your Changes**

SR Number: Not applicable

After modifying a setup or pricing component, you are not warned that you have unsaved changes when you do the following:

- Close the tab
- Log out of PDC

If you perform any of the above actions before saving your changes, the changes are lost.

To work around this problem, save your changes before closing a tab or logging out of PDC.

# <span id="page-9-2"></span>**PDC 11.2 Release Notes**

This section lists new features introduced in PDC 11.2.

#### <span id="page-9-4"></span><span id="page-9-3"></span>**New Features in PDC 11.2**

This section provides an overview of the features introduced in PDC 11.2.

#### <span id="page-9-6"></span>**Support for Fixed Impact Type for One-Time and Recurring Charges in PDC**

In previous releases, you could configure only scaled amounts for one-time and recurring charges. This was causing discrepancies in rating.

With this enhancement, you can configure fixed impact type for one-time and recurring charges by using the PDC user interface or by using **ImportExportPricing** utility. In the PDC user interface, you can select the **Fixed Charge** option when you add the one-time and the recurring charge to a charge offer. For more information, see the discussion about adding charges to a charge offer in the PDC Online Help.

By using the XML file, you can specify the FIXED option in the **ImpactType** element for one-time and recurring charges and then import the XML file into the PDC database by using the **ImportExportPricing** utility. For more information, see the discussion about the **ImportExportPricing** utility in *PDC User's Guide*.

#### <span id="page-9-7"></span><span id="page-9-5"></span>**Support for Obsoleting Promoted Pricing Components**

In previous releases, you could delete only the pricing components that are in the Draft status. This resulted in the increase of unnecessary pricing components in the Promoted status and it was affecting the search performance.

With this enhancement, you can obsolete the pricing components that are in the Promoted status by using the PDC user interface or by using the **ImportExportPricing** utility.

For more information on obsoleting pricing components by using the PDC user interface, see the PDC Online Help.

For more information on obsoleting pricing components by using **ImportExportPricing** utility, see the discussion about obsoleting the pricing components in *PDC User's Guide*.

#### <span id="page-10-6"></span><span id="page-10-0"></span>**Support for Hiding and Closing Failed Changesets**

In previous releases, you could not hide or close failed changesets in the PDC user interface. This resulted in the increase of failed changesets. This was affecting the performance of the PDC user interface.

With this enhancement, you can show, hide, and close failed changesets by using the PDC user interface.

For more information, see the discussion about showing or hiding failed changesets in the PDC Online Help.

#### <span id="page-10-7"></span><span id="page-10-1"></span>**Support for Configuring Custom Rules in the PDC User Interface**

In previous releases, you could configure custom rules only by importing them into the PDC database by using the **ImportExportPricing** utility.

You can now configure custom rules by using the PDC user interface. For more information, see the discussion about creating custom analyzer rules (custom rules) in the PDC Online Help.

#### <span id="page-10-2"></span>**PDC 11.2 is Certified with Oracle WebLogic Server 12c**

PDC 11.2 is certified with Oracle WebLogic Server 12*c* Standard Edition or Enterprise Edition (12.2.1.3.0) and the following patches:

- 26626168
- 27010571

For more information, see *PDC Installation and System Administration Guide*.

# <span id="page-10-3"></span>**Summary of Fixes**

[Table](#page-10-8) 1–2 lists the bugs that were fixed in PDC 11.2 and provides a brief description of the resolution.

| <b>SR Number</b> | <b>Description</b>                                                                        |
|------------------|-------------------------------------------------------------------------------------------|
| 3-17677726731    | Loading the USC_MAP configuration resulted in error due to the case<br>sensitivity check. |
|                  | This has been fixed by removing the case sensitivity check.                               |

<span id="page-10-8"></span>*Table 1–2 Bug Fixes in PDC 11.2*

# <span id="page-10-4"></span>**Known Problems**

This section describes known problems and workarounds for PDC 11.2.

#### <span id="page-10-5"></span>**Migration Fails even when the Migration Process is Enabled to Skip Errors**

SR Number: Not applicable

During migration, when a critical error is encountered while migrating a discount filter or a discount trigger, migration fails with errors even when the migration process is enabled to skip errors and continue migration.

To work around this problem, manually fix the errors encountered during migration and restart the migration process.

#### <span id="page-11-0"></span>**You are not Warned to Save your Changes**

SR Number: Not applicable

After modifying a setup or pricing component, you are not warned that you have unsaved changes when you do the following:

- Close the tab
- Log out of PDC

If you perform any of the above actions before saving your changes, the changes are lost.

To work around this problem, save your changes before closing a tab or logging out of PDC.